# Cisco Phone Quick Reference

This card lists the most frequently used Cisco Unity Connection menus and shortcut keys for managing messages and user settings by phone.

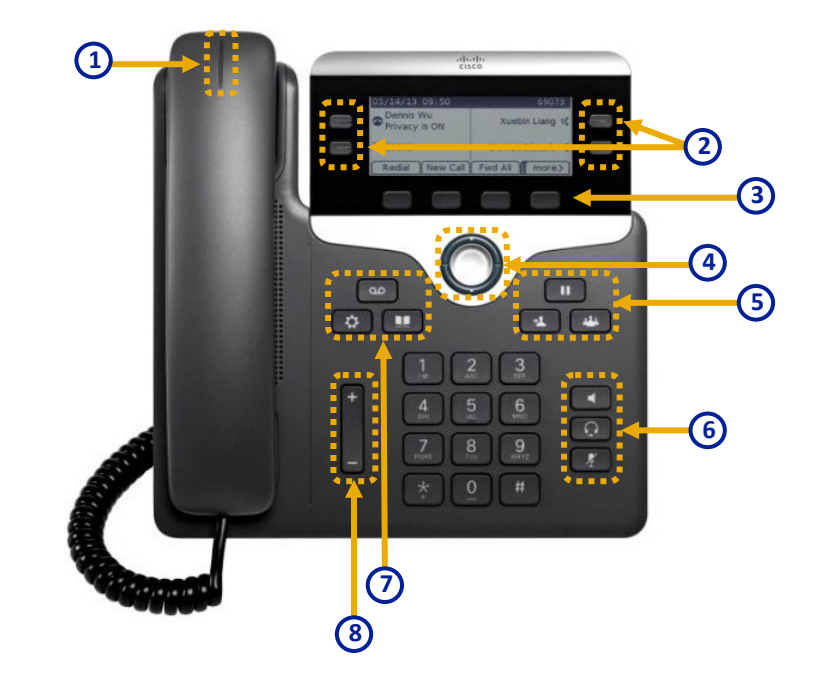

- **1**) Incoming call or voicemail indicator
	- Line and feature buttons
- Softkeys **3**

**2**

Navigation **4**

- **5**) Hold, Transfer, and Conference
- **6)** Speakerphone, Headset, and Mute
- Voicemail, Applications, and Directory **7**
- Volume **8**

### Place a Call

Internal—Enter an extension number and pick up the handset. Dial Out (local) —Dial 8 then the number and pick up the handset. Long Distance—Dial 81 then the number and pick up the handset.

### Answer a Call

Press the flashing amber line button.

### Forward a Call

- 1. Select a line and press **Fwd all**.
- 2. Dial the number that you want to forward to, or press **Voicemail**.
- 3. When you return, press **Forward off**.

### Transfer a Call to Another Person

- 1. From a call that is not on hold, press **Transfer**
- 2. Enter the other person's phone number.
- 3. Press **Transfer** again.

# Put a Call on Hold

- 1. Press **Hold**
- 2. 2. To resume a call from hold, press **Hold** again.

### Add Another Person to a Call (7811)

- 1. From an active call, press **Conference**
- 2. Press **Calls**, select a held call, and press **Yes**.

# Add Another Person to a Call (7821, 7841, 7861)

- 1. From an active call, press **Conference**
- 2. Select a held call and press **Yes**.

# Caller ID Limitation

While transitioning to new phone system Caller ID will only show extension number. It will not include the callers name

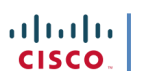

# Accessing Voicemail System

- 1. From your desk phone: Dial **8800** or press the **Messages** button on your phone.
- 2. If you are calling from another phone within your organization or from outside the organization, press **\*** when Cisco Unity Connection answers.
- 3. If prompted, enter your Connection ID (usually your desk phone extension), and press **#**.
- 4. Enter your password, and press **#** *(default password is 875421)*

# Main Menu & Shortcuts

**Key(s) Actions**

# Selecting Recipients

To select recipients from a list, press:

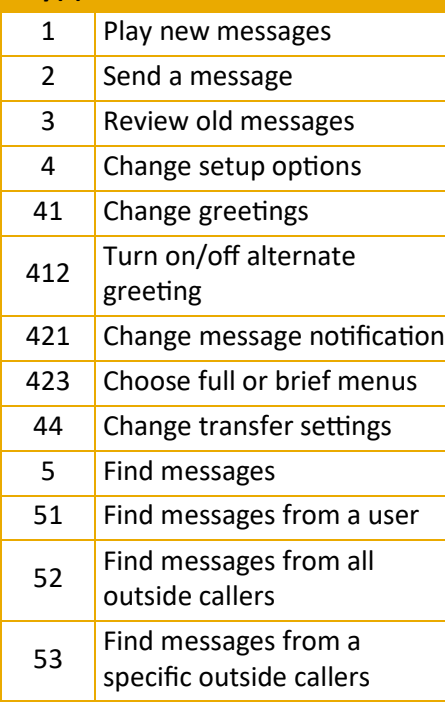

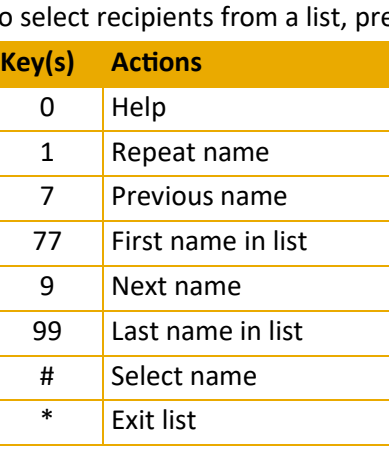

### Entering Recipients

To change entry mode, press:

#### **Key(s) Actions**

Switch between addressing a

- ## message by name and
	- addressing by extension

# Send Message Menu

After addressing and recording, press:

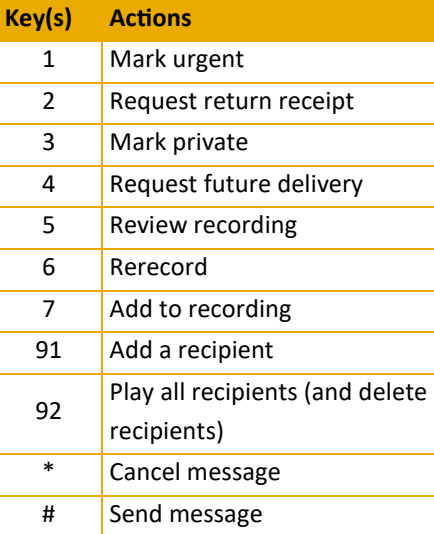

# During Message Menu

While listening to a message, press:

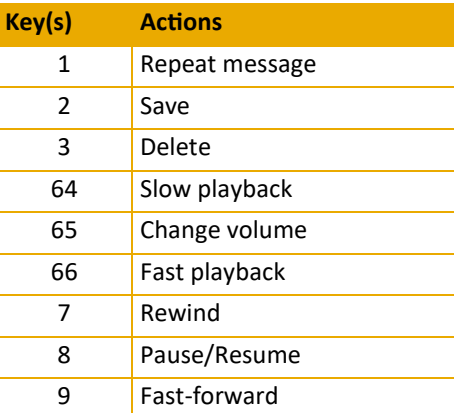

#### After Message Menu

After listening to a message, press:

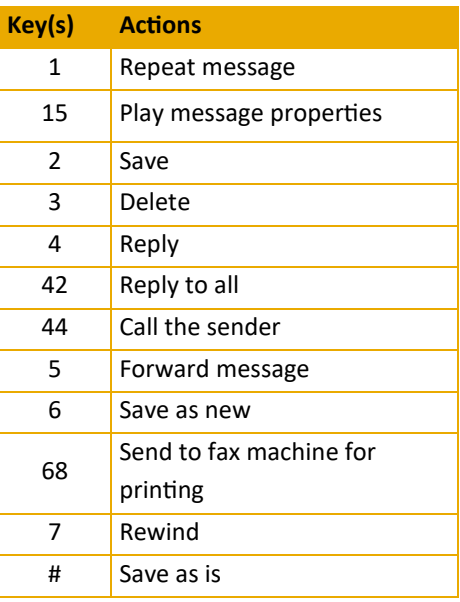

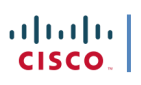